# Nexusでのサーバおよびクライアントとしての ネットワークタイムプロトコルの設定

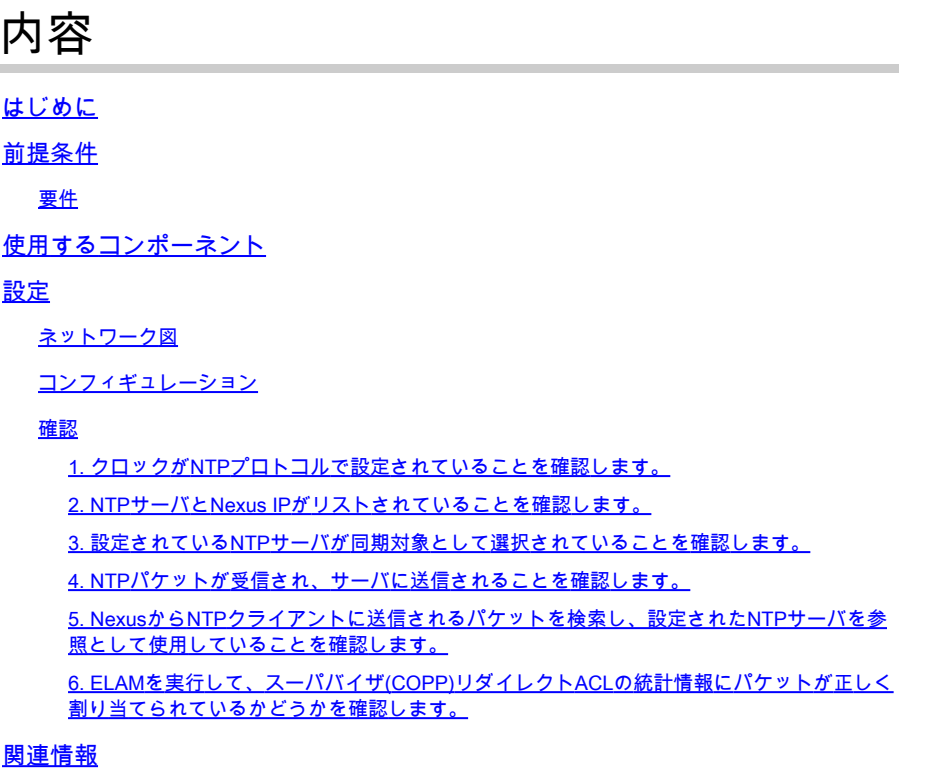

## はじめに

このドキュメントでは、Nexus 9000プラットフォームがネットワークタイムプロトコル(NTP)サ ーバとクライアントの両方として動作するための簡単な設定と検証について説明します。

### 前提条件

#### 要件

次の項目に関する知識があることが推奨されます。

- Nexus NX-OS ソフトウェア
- ネットワークタイムプロトコル(NTP)。

## 使用するコンポーネント

このドキュメントの情報は、NXOSバージョン10.2(5)を搭載したCisco Nexus 9000に基づくもの です。

このドキュメントの情報は、特定のラボ環境にあるデバイスに基づいて作成されました。このド キュメントで使用するすべてのデバイスは、クリアな(デフォルト)設定で作業を開始していま す。本稼働中のネットワークでは、各コマンドによって起こる可能性がある影響を十分確認して ください。

### 設定

NTPは、ネットワーク内の一連のデバイスの時刻を同期し、複数のネットワークデバイスからシ ステムログやその他の時間固有のイベントを受信したときにイベントを関連付けるために使用さ れるネットワーキングプロトコルです。

ネットワーク図

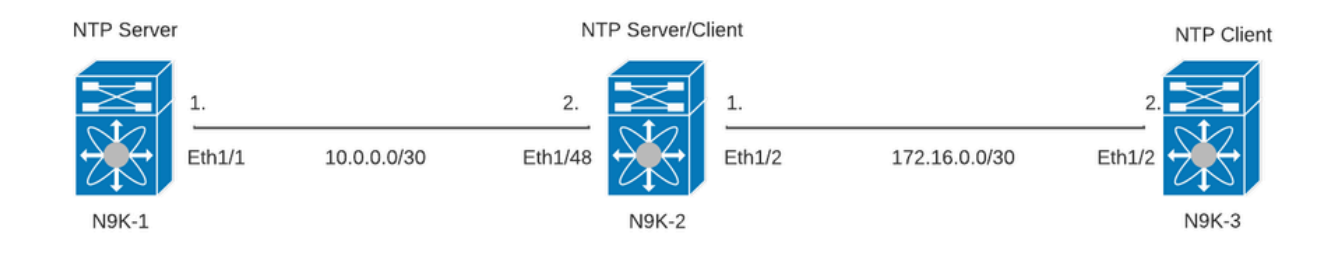

#### コンフィギュレーション

ステップ 1:NTPを有効にします。

feature ntp

ステップ 2:クロックプロトコルをNTPに設定します。

clock protocol ntp

ステップ 3:NexusをNTPクライアントおよびサーバとして定義します。

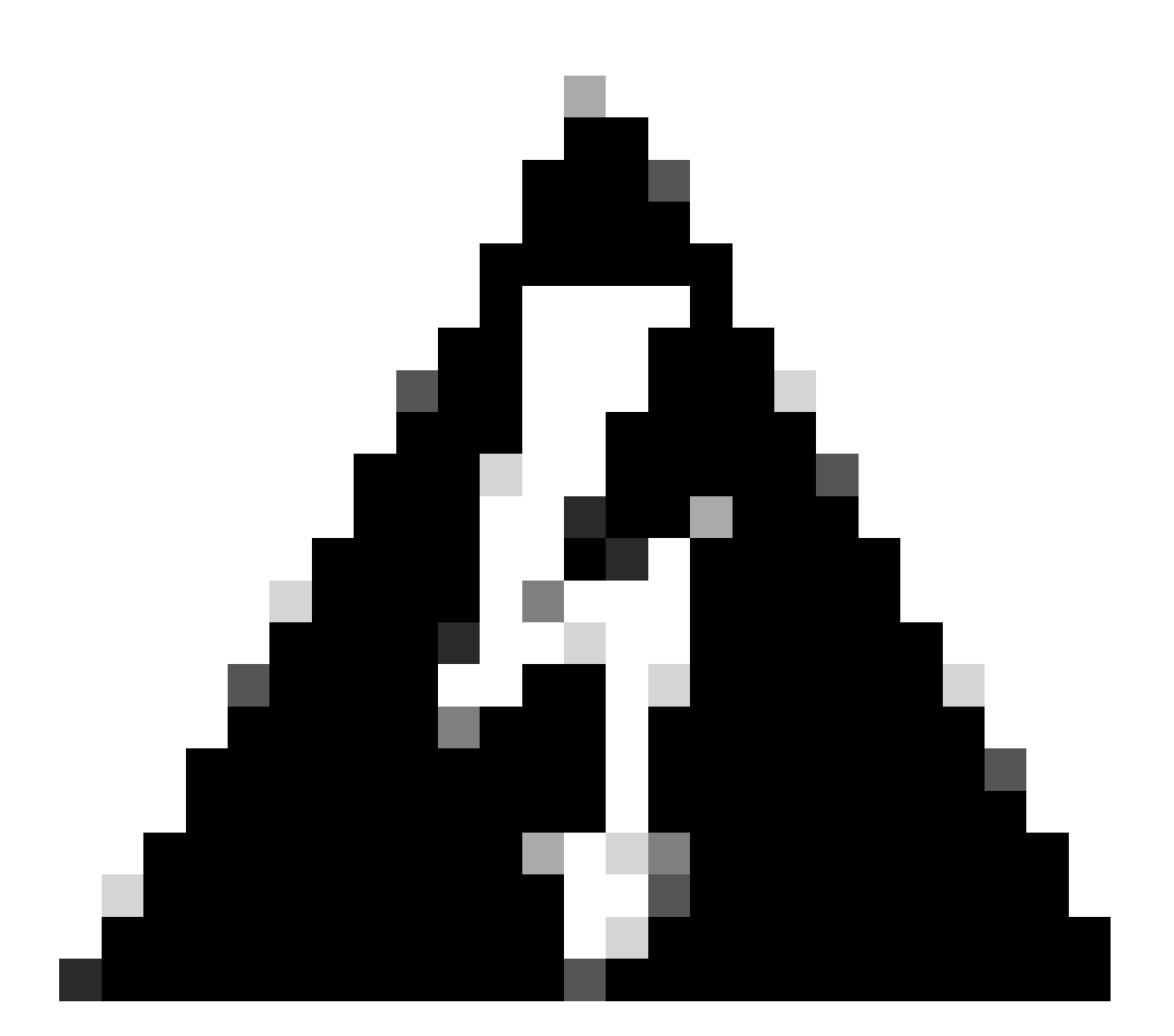

警告:このプロトコルでは、サーバからクライアントへパケットが交換された後でも、 同期に数分かかる場合があります。

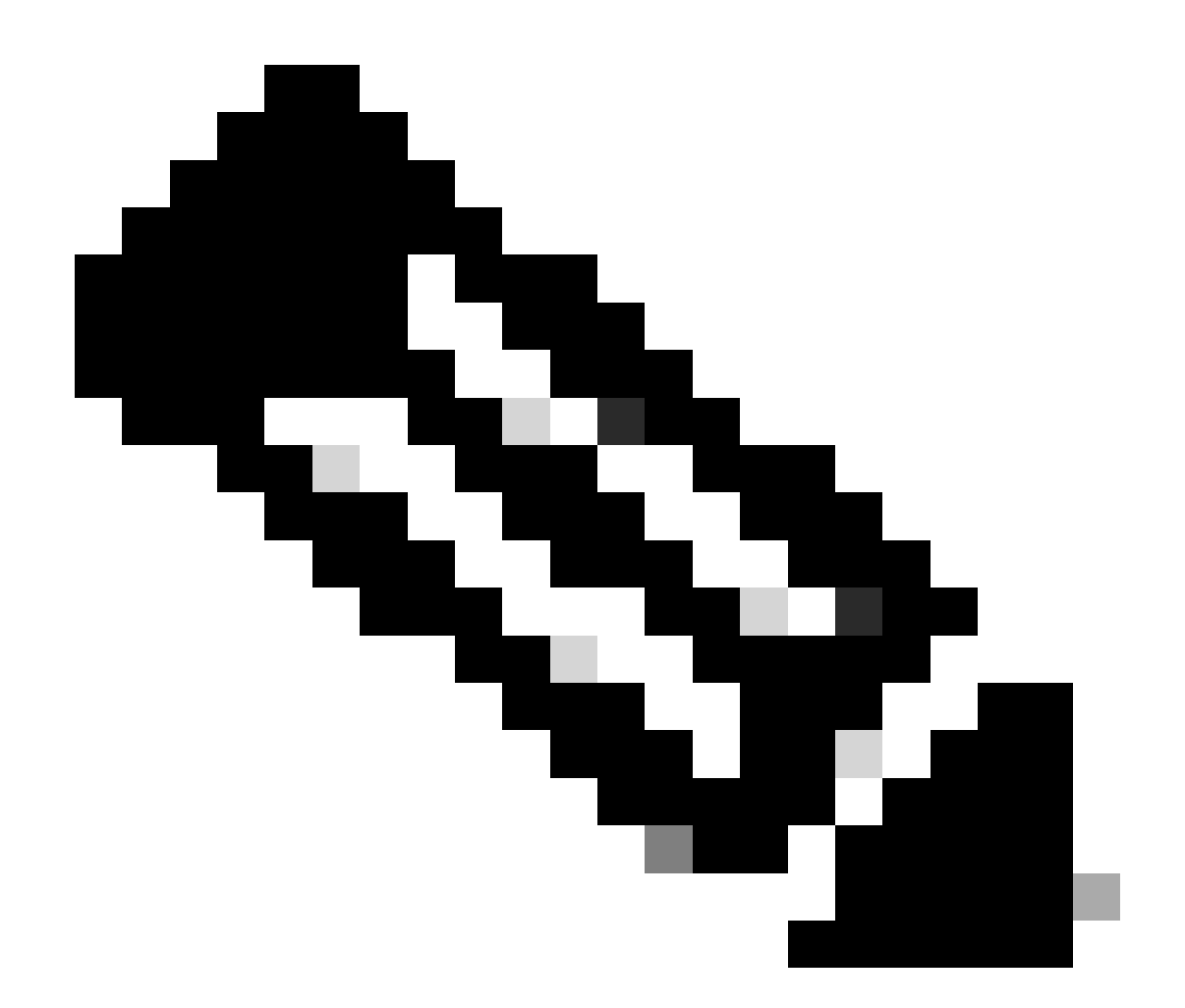

注:ストラタムの概念は、マシンと正規の時刻源との距離(NTPホップ単位)を示すた めにNTPで採用されています。この値は、コマンド「ntp master <stratum>」を使用して NexusでNTPサーバを有効にするときに設定できます。

N9K-1# show running-config ntp ntp source 10.0.0.1 ntp master 1

N9K-2# show running-config ntp ntp server 10.0.0.1 use-vrf default ntp source 10.0.0.2 ntp master 8

N9K-3# show running-config ntp

ntp server 172.16.0.1 use-vrf default ntp source 172.16.0.2

#### 確認

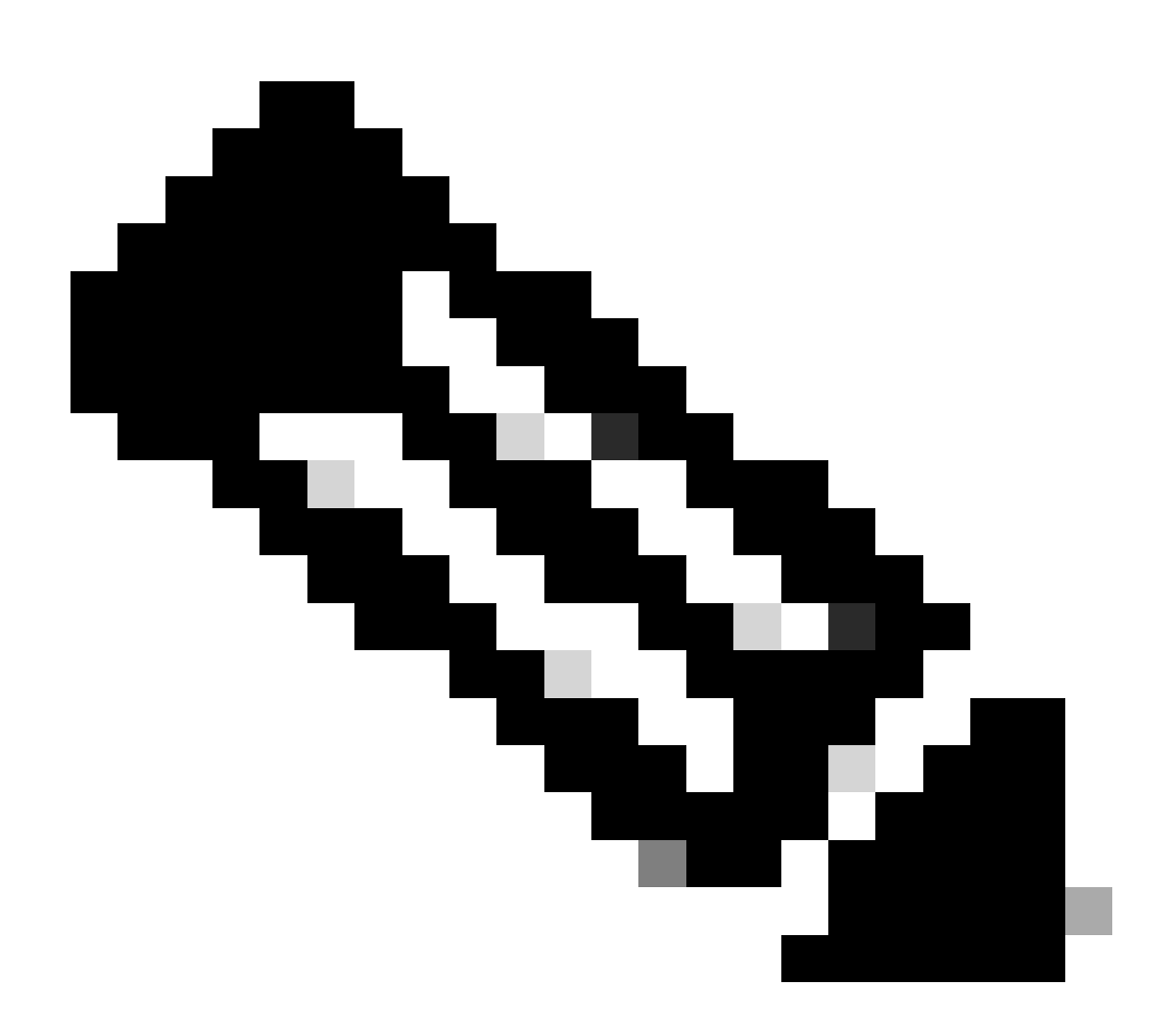

注:たとえば、NTPサーバとクライアントの役割を同時に実行するN9K-2の検証だけに重 点を置いています。

1. クロックがNTPプロトコルで設定されていることを確認します。

N9K-2# show clock 12:32:51.528 UTC Thu Sep 28 2023 Time source is NTP <<<<< 2. NTPサーバとNexus IPがリストされていることを確認します。

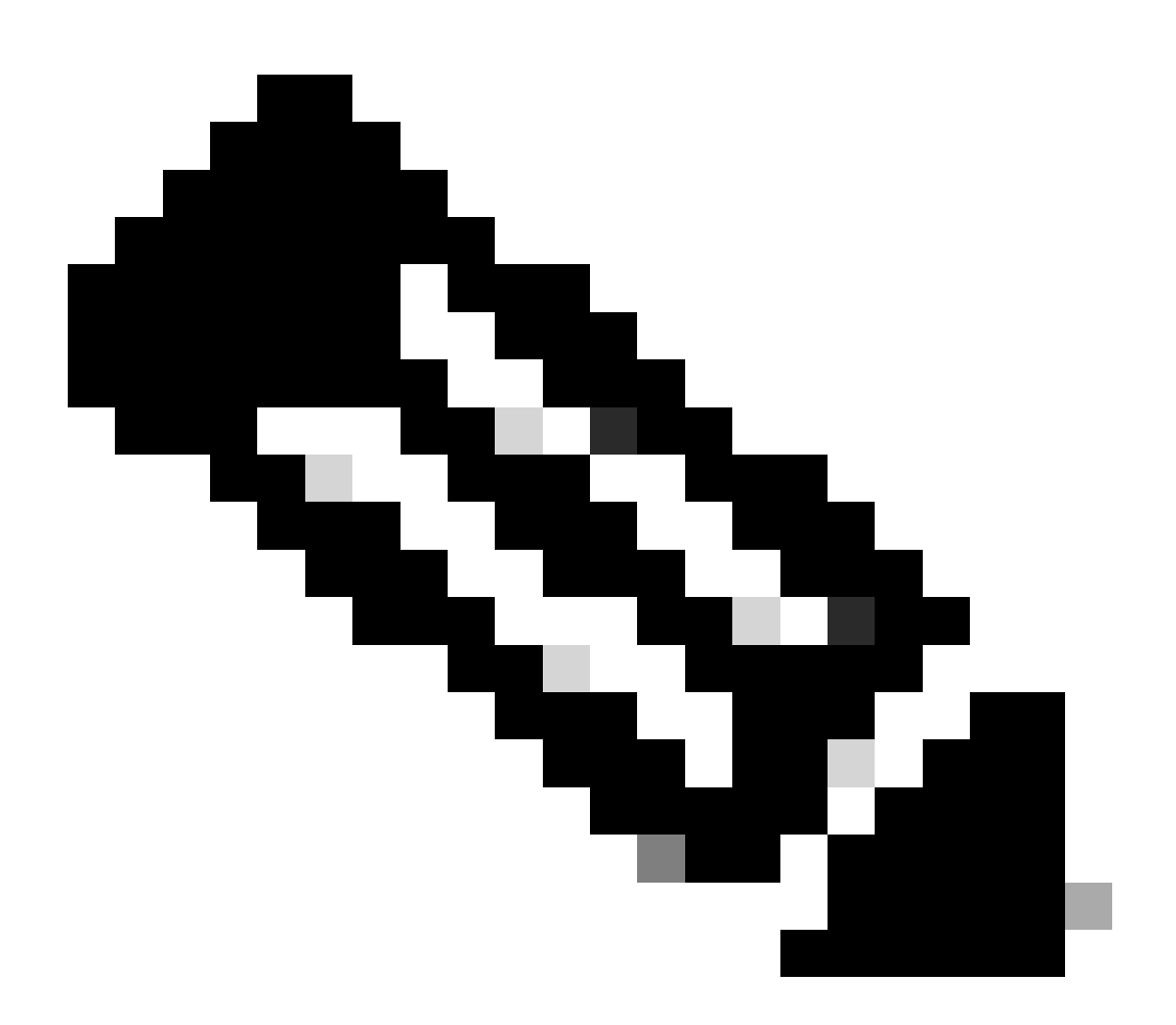

注:IPアドレス127.127.1.0のエントリはローカルIPであり、Nexusがそれ自体と同期し ていることを示します。これは、NTPサーバのロールの一部として、ローカルで生成さ れた基準クロックソースを表します。

N9K-2# show ntp peers

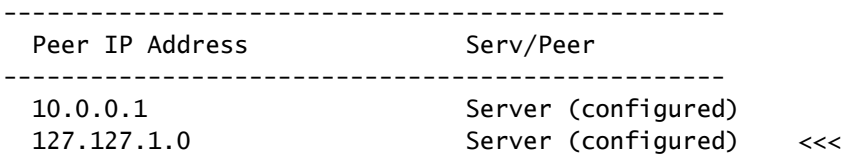

3. 設定されているNTPサーバが同期対象として選択されていることを確認します。

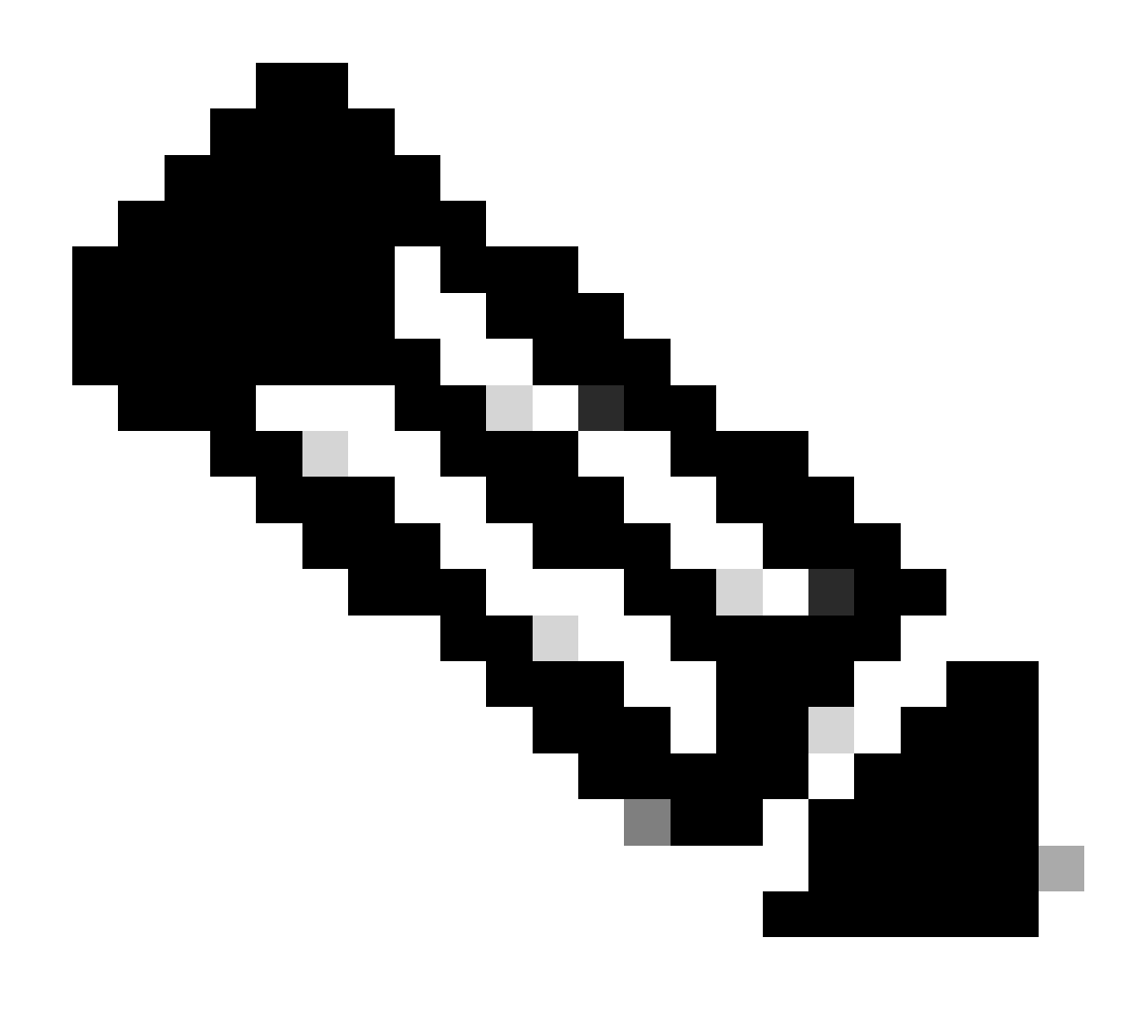

注:ストラタム(st)が16は、サーバが信頼できる時刻源に現在同期されておらず、同期の 対象として選択されていないことを示します。Cisco NX-OSリリース10.1(1)以降では、 13以下のストラタムのみが同期できます。

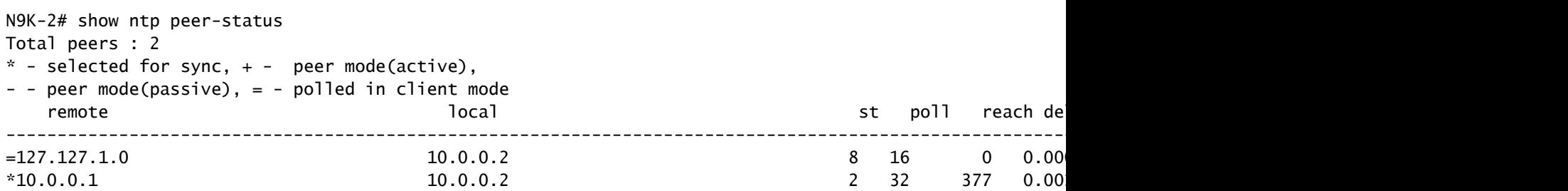

4. NTPパケットが受信され、サーバに送信されることを確認します。

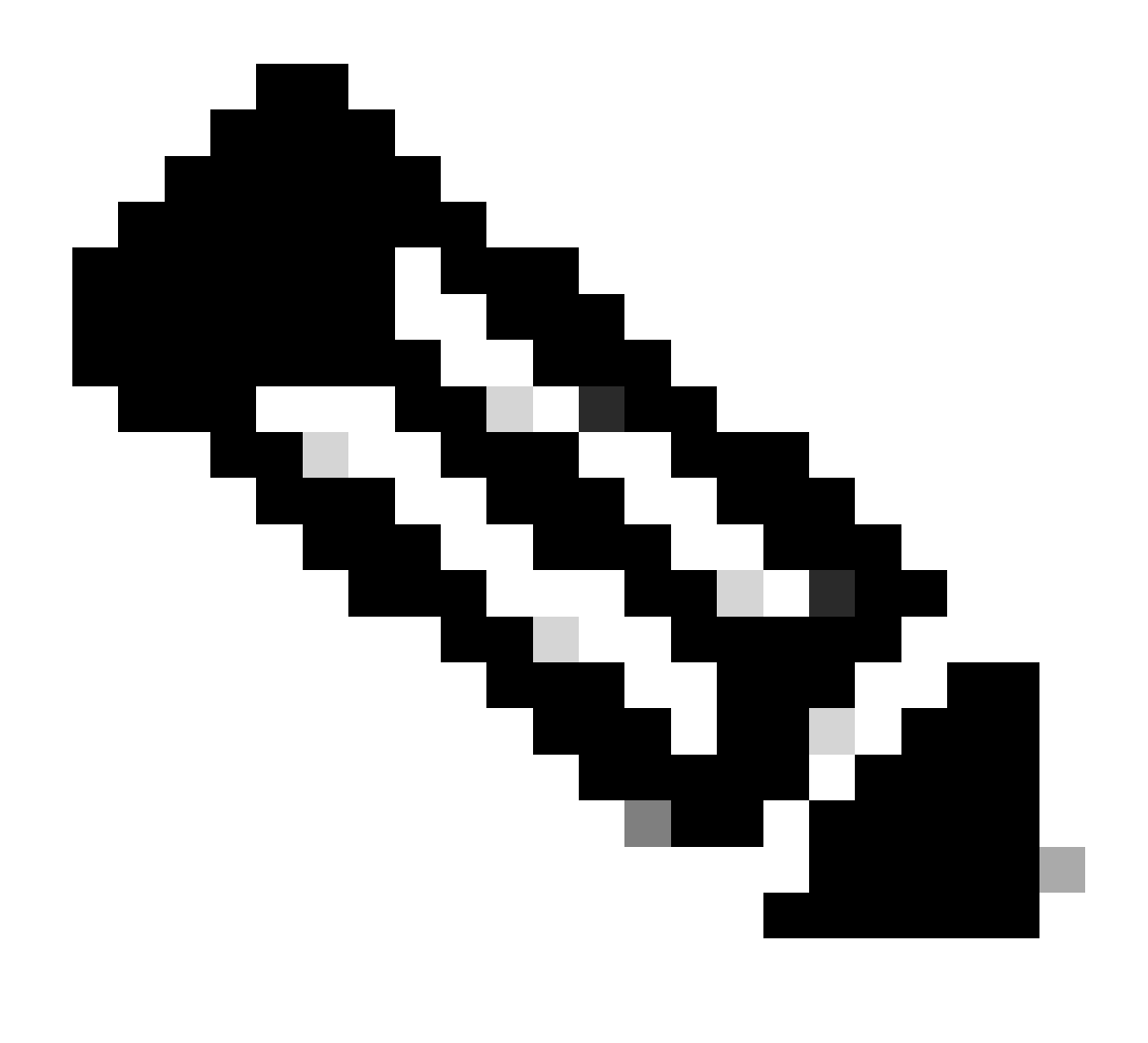

注:コマンド「show ntp statistics peer ipaddr <ntp-server>」はNTPクライアントに対し てのみ機能します。カウンタにデフォルト以外の値がある場合は、「clear ntp statistics all-peers」コマンドを使用してクリアできます。

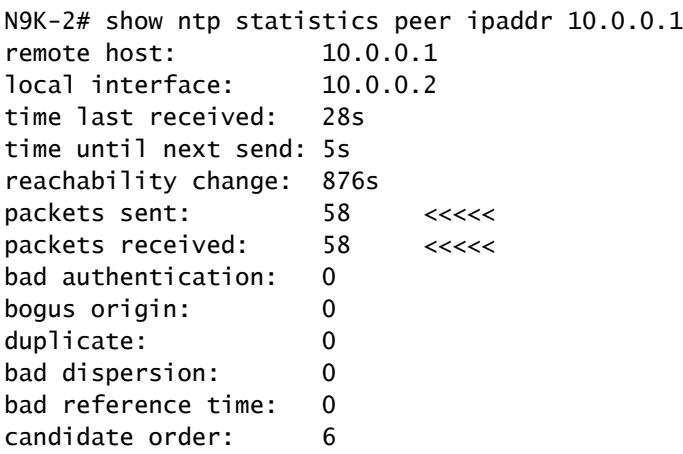

N9K-2# ethanalyzer local interface inband display-filter ntp limit-captured-frames 0 Capturing on 'ps-inb'

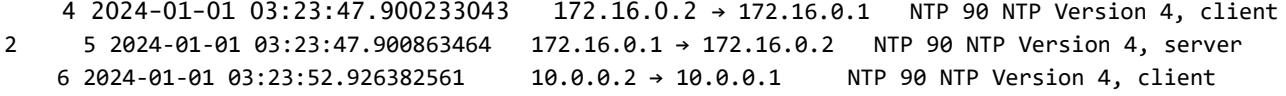

4 7 2024-01-01 03:23:52.927169592 10.0.0.1 → 10.0.0.2 NTP 90 NTP Version 4, server

#### 5. NexusからNTPクライアントに送信されるパケットを検索し、設定されたNTPサーバを参照と して使用していることを確認します。

N9K-2# ethanalyzer local interface inband display-filter ntp limit-captured-frames 0 detail Capturing on 'ps-inb' ... <output omitted> ... Frame 5: 90 bytes on wire (720 bits), 90 bytes captured (720 bits) on interface ps-inb, id 0 Interface id: 0 (ps-inb) Interface name: ps-inb Encapsulation type: Ethernet (1) Arrival Time: Jan 1, 2024 03:24:35.900699824 UTC [Time shift for this packet: 0.000000000 seconds] Epoch Time: 1704079475.900699824 seconds [Time delta from previous captured frame: 0.000643680 seconds] [Time delta from previous displayed frame: 0.000643680 seconds] [Time since reference or first frame: 10.974237168 seconds] Frame Number: 5 Frame Length: 90 bytes (720 bits) Capture Length: 90 bytes (720 bits) [Frame is marked: False] [Frame is ignored: False] [Protocols in frame: eth:ethertype:ip:udp:ntp] Ethernet II, Src: d4:77:98:2b:4c:87, Dst: f8:0b:cb:e5:d9:fb Destination: f8:0b:cb:e5:d9:fb Address: f8:0b:cb:e5:d9:fb .... ..0. .... .... .... .... = LG bit: Globally unique address (factory default) .... ...0 .... .... .... .... = IG bit: Individual address (unicast) Source: d4:77:98:2b:4c:87 Address: d4:77:98:2b:4c:87 .... ..0. .... .... .... .... = LG bit: Globally unique address (factory default)  $\ldots$ ....  $0 \ldots$ .... .... .... = IG bit: Individual address (unicast) Type: IPv4 (0x0800) Internet Protocol Version 4, Src: 172.16.0.1, Dst: 172.16.0.2 0100 .... = Version: 4 .... 0101 = Header Length: 20 bytes (5) Differentiated Services Field: 0x00 (DSCP: CS0, ECN: Not-ECT) 0000 00.. = Differentiated Services Codepoint: Default (0) .... ..00 = Explicit Congestion Notification: Not ECN-Capable Transport (0) Total Length: 76 Identification: 0xbd85 (48517) Flags: 0x0000 0... .... .... .... = Reserved bit: Not set .0.. .... .... .... = Don't fragment: Not set

 ..0. .... .... .... = More fragments: Not set Fragment offset: 0 Time to live: 255 Protocol: UDP (17) <<<<< UDP protocol number Header checksum: 0xa5f7 [validation disabled] [Header checksum status: Unverified] Source: 172.16.0.1 <<<<< Destination: 172.16.0.2 <<<<< NTP Client User Datagram Protocol, Src Port: 123, Dst Port: 123 Source Port: 123 Destination Port: 123 Length: 56 Checksum: 0x71d5 [unverified] [Checksum Status: Unverified] [Stream index: 1] [Timestamps] [Time since first frame: 0.000643680 seconds] [Time since previous frame: 0.000643680 seconds] Network Time Protocol (NTP Version 4, server) Flags: 0x24, Leap Indicator: no warning, Version number: NTP Version 4, Mode: server  $00......$  = Leap Indicator: no warning  $(0)$  $.100...$  = Version number: NTP Version 4 (4) .... .100 = Mode: server (4) Peer Clock Stratum: secondary reference (3) Peer Polling Interval: 4 (16 seconds) Peer Clock Precision: 0.000000 seconds Root Delay: 0.001083 seconds Root Dispersion: 0.013611 seconds Reference ID: 10.0.0.1 <<<<<< NTP server Reference Timestamp: Jan 1, 2024 03:22:32.927228435 UTC Origin Timestamp: Jan 1, 2024 03:24:35.896950020 UTC Receive Timestamp: Jan 1, 2024 03:24:35.900271042 UTC Transmit Timestamp: Jan 1, 2024 03:24:35.900397771 UTC

6. ELAMを実行して、スーパバイザ(COPP)リダイレクトACLの統計情報にパケットが正しく割り 当てられているかどうかを確認します。

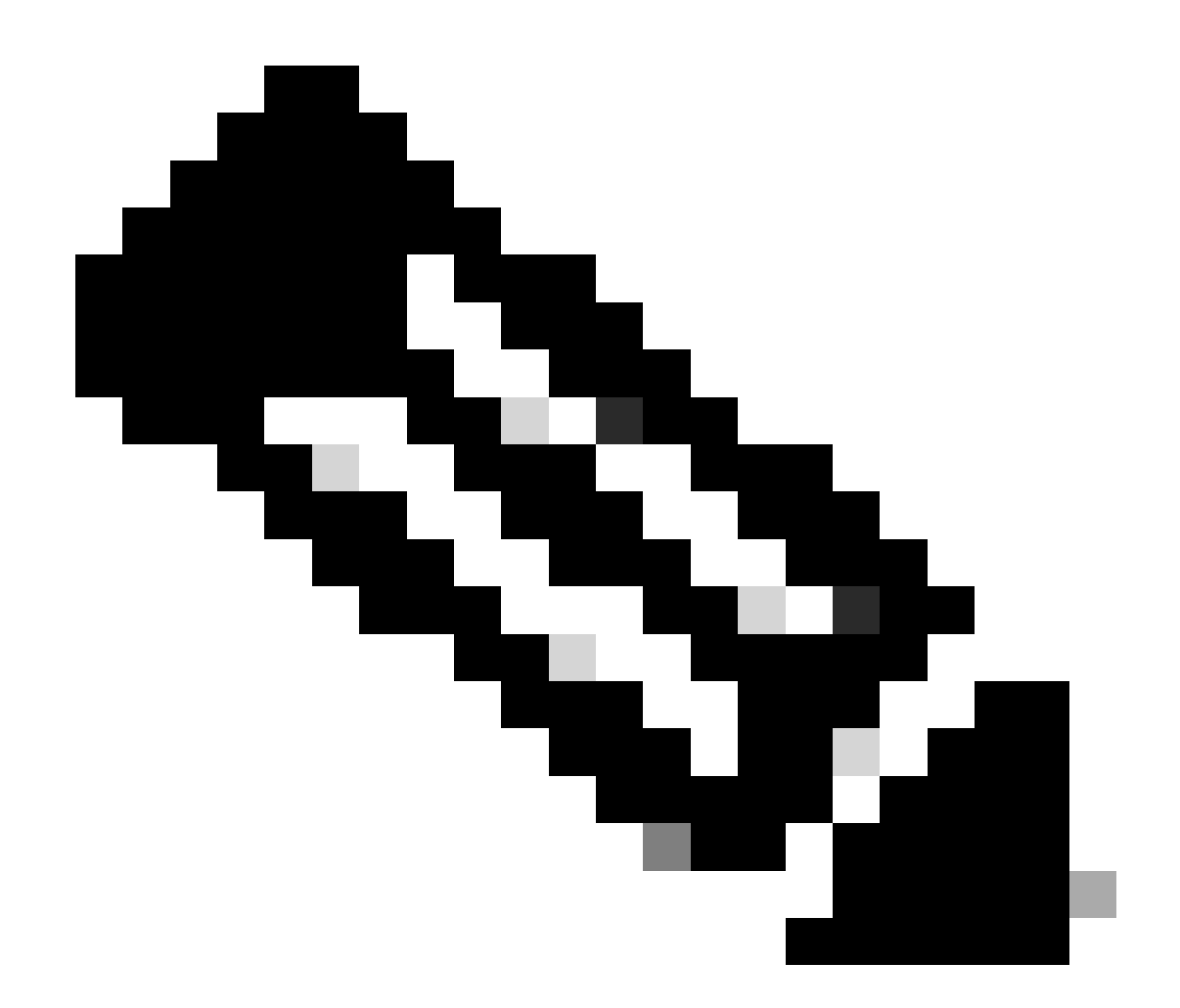

注:NTPトラフィックはCPUにパントする必要があるため、sup\_hitフラグが設定されてい ます。

```
N9K-2# debug platform internal tah elam
N9K-2(TAH-elam)# trigger init
Slot 1: param values: start asic 0, start slice 0, lu-a2d 1, in-select 6, out-select
N9K-2(TAH-elam-insel6)# reset
N9K-2(TAH-elam-insel6)# set outer ipv4 next-protocol 17 packet-len 76 src_ip 10.0.0.1 dst_ip 10.0.0.2
N9K-2(TAH-elam-insel6)# start
N9K-2(TAH-elam-insel6)# report
SUGARBOWL ELAM REPORT SUMMARY
slot - 1, asic - 0, slice - 0=============================
Incoming Interface: Eth1/48
Src Idx : 0xbd, Src BD : 4147
Outgoing Interface Info: dmod 0, dpid 0
Dst Idx : 0x5bf, Dst BD : 4147
Packet Type: IPv4
```

```
Dst MAC address: D4:77:98:2B:4C:87
Src MAC address: D4:77:98:2B:43:27
Sup hit: 1, Sup Idx: 2753 <<<<< packet punt identifier, use below CLI to resolve its meaning
Dst IPv4 address: 10.0.0.2
Src IPv4 address: 10.0.0.1
Ver = 4, DSCP = 0, Don't Fragment = 0Proto = 17, TTL = 255, More Fragments = 0
Hdr len = 20, Pkt len = 76, Checksum = 0xae26
L4 Protocol : 17
UDP Dst Port : 123
UDP Src Port : 123
Drop Info:
----------
LUA:
LUB:
LUC:
LUD:
Final Drops:
vntag:
vntag_valid : 0<br>vntag_vir : 0<br>vntas : 1
vntag_vir : 0
vntag_svif : 0
ELAM not triggered yet on slot - 1, asic - 0, slice - 1
N9K-2(TAH-elam-insel6)# show system internal access-list sup-redirect-stats | i 2753
    2753 copp-system-p-acl-ntp 462 <<<<< correct ACL assigned
```
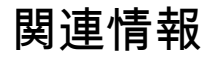

<u>[Cisco Nexus 9000シリーズNX-OSシステム管理設定ガイド、リリース10.2\(x\)](https://www.cisco.com/c/en/us/td/docs/dcn/nx-os/nexus9000/102x/configuration/system-management/cisco-nexus-9000-series-nx-os-system-management-configuration-guide-102x/m-configuring-ntp-10x.html)</u>

翻訳について

シスコは世界中のユーザにそれぞれの言語でサポート コンテンツを提供するために、機械と人に よる翻訳を組み合わせて、本ドキュメントを翻訳しています。ただし、最高度の機械翻訳であっ ても、専門家による翻訳のような正確性は確保されません。シスコは、これら翻訳の正確性につ いて法的責任を負いません。原典である英語版(リンクからアクセス可能)もあわせて参照する ことを推奨します。